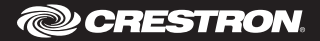

DO GUIDE

CCS-WB-1 Crestron AirBoard ™ Whiteboard Capture System

# Crestron **TM** AI Ir  $O(||$

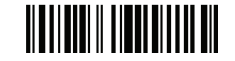

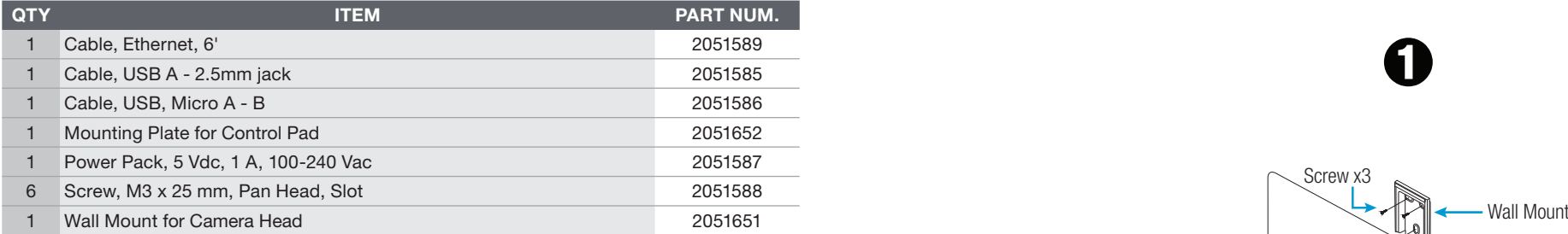

#### **DO** Check the Box **DO** Install the Device

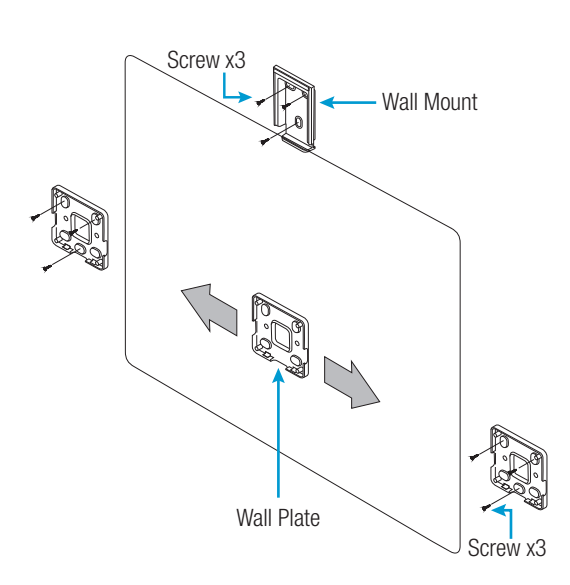

0

Install the wall mount centrally above the whiteboard, and then install the mounting plate on the preferred side of the whiteboard using the supplied screws.

NOTE: The mounting plate should be placed within 3 feet of a power outlet and Ethernet port.

NOTE: The maximum whiteboard size is 6' x 4' (1.8m x 1.2m).

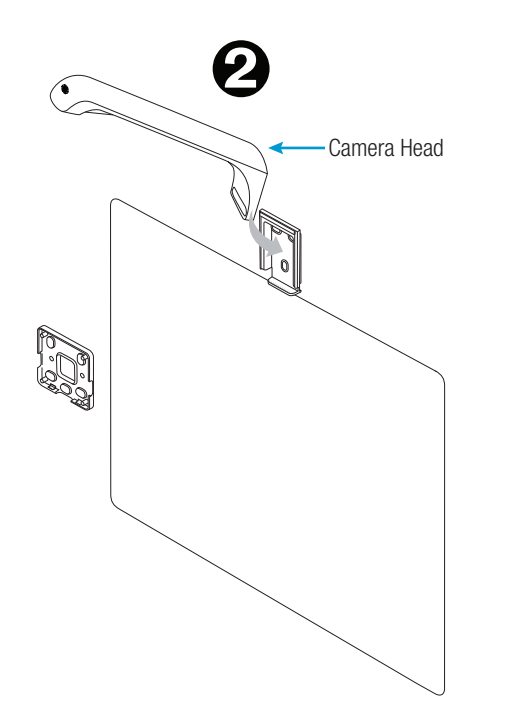

Slide the camera head onto the wall mount.

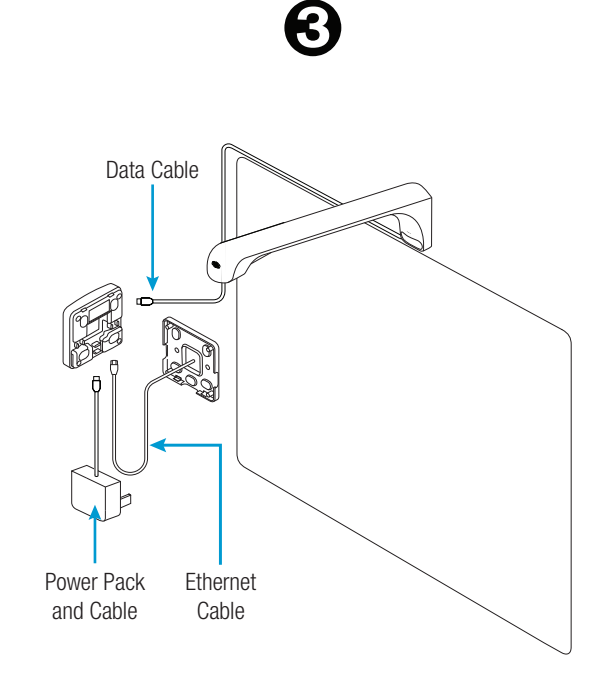

Connect the data cable of the camera head, USB power cable, and Ethernet cable to their respective sockets inside the control pad.

NOTE: If PoE is used to supply power, do not connect the USB power cable.

Push the control pad onto the mounting plate. Plug the power adapter into an AC outlet if power is not supplied by Ethernet connection.

 $\bf \Theta$ 

NOTE: Only one power source should be used.

### **DO** Configure the Device

NOTE: A computer located on a commonly accessible network with the CCS-WB-1 is required to configure the device.

- 1. Enter the IP address or hostname of the CCS-WB-1 (if known) in a web browser and configure as needed. Otherwise, use the Crestron Toolbox™ Device Discovery tool to find the device on the network and continue to step 2.
- 2. Double click the CCS-WB-1 listing to open the configuration page in a web browser. For details, refer to the CCS-WB-1 Supplemental Guide (Doc. 8323) at www.crestron.com/manuals.

#### DO Use the Device

- 1. Open a web browser to<airboard.crestron.com>.
- 2. Enter the user name, the Crestron ID of the device, and the access code, and click VIEW BOARD.

NOTE: The Crestron ID can be found on the device as shown in the following diagram.

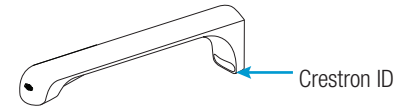

For additional details, refer to the CCS-WB-1 Supplemental Guide (Doc. 8323) at www.crestron.com/manuals.

## DO Learn More

Visit the website for additional information and the latest firmware updates. To learn more about this product, use a QR reader application on your mobile device to scan the QR image.

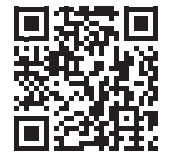

# (  $\epsilon$

As of the date of manufacture, the product has been tested and found to comply with specifications for CE marking.

#### Federal Communications Commission (FCC) Compliance Statement

cause naminumenere.<br>undesired operation. This device complies with part 15 of the FCC Rules. Operation is subject to the following conditions: (1) This device may not cause harmful interference and (2) this device must accept any interference received, including interference that may cause

2. user's authority to operate the equipment. CAUTION: Changes or modifications not expressly approved by the manufacturer responsible for compliance could void the

out and the process of others. It is a customer of the proportion of the set of the state of the state of the state of the state of the state of the state of the state of the state of the state of the state of the state of television reception, which can be determined by turning the equipment off and on, the user is encouraged to try to correct the protography. television reception, which can be determined by turning the equipment on and o<br>interference by one or more of the following measures: NOTE: This equipment has been tested and found to comply with the limits for a Class B digital device, pursuant to part 15 of the FCC Rules. These limits are designed to provide reasonable protection against harmful interference in a residential installation. This equipment generates, uses and can radiate radio frequency energy and, if not installed and used in accordance with the instructions, may cause harmful interference to radio communications. However, there is no guarantee that interference will not occur in a particular installation. If this equipment does cause harmful interference to radio or

- Reorient or relocate the receiving antenna.
- Increase the separation between the equipment and receiver.
- Connect the equipment into an outlet on a circuit different from that to which the receiver is connected.
- Consult the dealer or an experienced radio/TV technician for help.

#### Industry Canada (IC) Compliance Statement

CAN ICES-3 (B)/NMB-3(B)

The product warranty can be found at www.crestron.com/warranty.

The specific patents that cover Crestron products are listed at www.crestron.com/legal/patents.

Certain Crestron products contain open source software. For specific information, please visit www.crestron.com/opensource.

Crestron, the Crestron logo, Crestron AirBoard, and Crestron Toolbox are either trademarks or registered trademarks of Crestron Electronics, Inc. in the United States and/or other countries. Other trademarks, registered trademarks, and trade names may be used in this document to refer to either the entities claiming the marks and names or their products. Crestron photography.

erference by one or more of the following measures:<br> **a** Pooriant or radiator (located the radiations department at Crestron.<br> **a** Pooriant or radiator (located by the Technical Publications department at Crestron. the Kaptivo Unit) at least 7.9 inches (20018 Crestron Electronics, Inc.

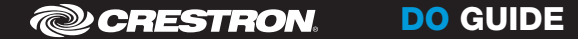

DOC. 8277B (2051646) 08.18 Specifications subject to change without notice